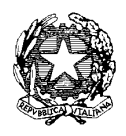

## **Ministero dell'Istruzione, dell'Università e della Ricerca Istituto Comprensivo Statale**

Via Manzoni, 43 - 23807 MERATE (LC) *Cod. Fisc. 94018900137 - Cod. Mecc. LCIC81800E*  Tel. n° 039 9902016 - Fax n° 039 5981007 E-mail: icsmerate@email.it - LCIC81800E@istruzione.it - sito web: http://www.comprensivomerate.it posta certificata: LCIC81800E@pec.istruzione.it

Merate 18 gennaio 2013 **Ai genitori delle classi terze** Circ n. 25 /gen. Scuola Sec di 1°Grado "A.Manzoni"

Si ritiene opportuno trasmettere le seguenti informazioni relative alle iscrizioni che rappresentano per gli alunni e per le famiglie un importante momento di decisione.

Sul sito della scuola www.comprensivomerate.it è disponibile il link a cui collegarsi, dove sono pubblicate la brochure esplicativa e la lettera del Ministro alle famiglie.

## **ISCRIZIONI ALLA PRIMA CLASSE DELLE SCUOLE SECONDARIE DI SECONDO GRADO**

- 1. Le iscrizioni alle scuole statali e paritarie per le classi prime della Scuola Secondaria di Secondo Grado relative all'anno scolastico 2013-2014 dovranno essere espletate esclusivamente **online**.
- 2. Per effettuare l'iscrizione le famiglie dovranno accedere all'indirizzo web www.iscrizioni.istruzione.it dal **21 gennaio al 28 febbraio** e seguire le indicazioni.
- 3. La domanda prevede la possibilità di individuare altre 2 opzioni di scelta. **Si raccomanda vivamente di indicare in alternativa anche un secondo o terzo Istituto** per non correre il rischio di rimanere esclusi da qualsiasi Scuola Superiore.

## **ISCRIZIONI ALLA PRIMA CLASSE DEI IeFP (ISTRUZIONE E FORMAZIONE PROFESSIONALE) PRESSO ENTI ACCREDITATI DELLA REGIONE LOMBARDIA**

Per effettuare l'iscrizione le famiglie dovranno:

- 1. accedere al sito Anagrafe Regionale Studenti (ARS) collegandosi all'indirizzo http://anagrafestudenti.servizirl.it , dal **21 gennaio al 28 febbraio.**
- 2. procedere alla registrazione nell'apposita sezione utilizzando il proprio codice fiscale e fornendo un indirizzo di posta elettronica attivo al quale il sistema provvederà ad inviare le proprie credenziali
- 3. accedere nuovamente ad ARS utilizzando le credenziali ricevute alla casella di posta elettronica e procedere all'iscrizione dell'alunno mediante i seguenti passaggi:
	- a. inserimento dei dati anagrafici degli alunni da iscrivere
	- b. individuazione della Scuola Media di provenienza
	- c. selezione dell'Istituto Professionale prescelto e della relativa offerta formativa
	- d. verifica dell'avvenuta trasmissione dei dati mediante ricezione di messaggio alla casella di posta elettronica indicata.

Le famiglie potranno usufruire del supporto della Segreteria dell'Istituto Superiore presso cui intendono iscrivere il proprio figlio oppure possono rivolgersi alla Segreteria dell'Istituto Comprensivo di Merate. In tal caso è necessario fissare con il Personale addetto un appuntamento, telefonando al numero **039 9902016.**

> IL DIRIGENTE SCOLASTICO Dott.ssa Ferrario Graziella